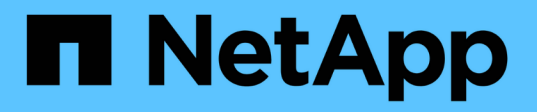

# **Cree y gestione volúmenes de datos en espacios de nombres NAS**

ONTAP 9

NetApp April 24, 2024

This PDF was generated from https://docs.netapp.com/es-es/ontap/nfs-admin/create-volumes-specifiedjunction-task.html on April 24, 2024. Always check docs.netapp.com for the latest.

# **Tabla de contenidos**

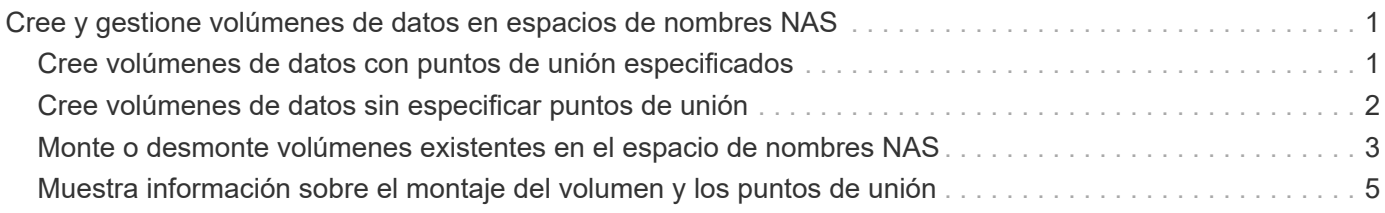

## <span id="page-2-0"></span>**Cree y gestione volúmenes de datos en espacios de nombres NAS**

### <span id="page-2-1"></span>**Cree volúmenes de datos con puntos de unión especificados**

Puede especificar el punto de unión cuando crea un volumen de datos. El volumen resultante se monta automáticamente en el punto de unión y se puede configurar inmediatamente para el acceso NAS.

### **Antes de empezar**

- El agregado en el que desea crear el volumen ya debe existir.
- A partir de ONTAP 9.13.1, se pueden crear volúmenes con análisis de capacidad y seguimiento de actividades habilitados. Para activar la capacidad o el seguimiento de actividades, emita el volume create comando con -analytics-state o. -activity-tracking-state establezca en on.

Para obtener más información sobre el análisis de capacidad y el seguimiento de actividades, consulte [Active File System Analytics.](https://docs.netapp.com/es-es/ontap/task_nas_file_system_analytics_enable.html)

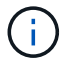

Los siguientes caracteres no se pueden utilizar en la ruta de unión: \* # " > < | ? \

+ Además, la longitud de la ruta de unión no puede ser superior a 255 caracteres.

### **Pasos**

1. Cree el volumen con un punto de unión:

```
volume create -vserver vserver_name -volume volume_name -aggregate
aggregate_name -size {integer[KB|MB|GB|TB|PB]} -security-style
{ntfs|unix|mixed} -junction-path junction_path
```
La ruta de unión debe comenzar con la raíz (/) y puede contener tanto directorios como volúmenes con conexiones. No es necesario que la ruta de unión contenga el nombre del volumen. Las rutas de unión son independientes del nombre del volumen.

Es opcional especificar un estilo de seguridad del volumen. Si no se especifica un estilo de seguridad, ONTAP crea el volumen con el mismo estilo de seguridad que se aplica al volumen raíz de la máquina virtual de almacenamiento (SVM). Sin embargo, es posible que el estilo de seguridad del volumen raíz no sea el estilo de seguridad que se desea aplicar al volumen de datos que se crea. La recomendación es especificar el estilo de seguridad al crear el volumen para minimizar los problemas de acceso a archivos difíciles de solucionar.

La ruta de unión no distingue mayúsculas y minúsculas; /ENG es igual que /eng. Si crea un recurso compartido CIFS, Windows trata la ruta de unión como si fuera sensible a mayúsculas de minúsculas. Por ejemplo, si la unión es /ENG, La ruta de acceso de un recurso compartido SMB debe comenzar por /ENG, no /eng.

Existen muchos parámetros opcionales que se pueden usar para personalizar un volumen de datos. Para aprender más sobre ellos, consulte las páginas de manual de volume create comando.

2. Compruebe que el volumen se ha creado con el punto de unión deseado:

volume show -vserver *vserver\_name* -volume *volume\_name* -junction

#### **Ejemplo**

En el siguiente ejemplo se crea un volumen denominado «'home4'» ubicado en la SVM vs1 que tiene una ruta de unión /eng/home:

```
cluster1::> volume create -vserver vs1 -volume home4 -aggregate aggr1
-size 1g -junction-path /eng/home
[Job 1642] Job succeeded: Successful
cluster1::> volume show -vserver vs1 -volume home4 -junction
                  Junction Junction
Vserver Volume Active Junction Path Path Source
--------- ------- -------- --------------- -----------
vs1 home4 true /eng/home RW_volume
```
### <span id="page-3-0"></span>**Cree volúmenes de datos sin especificar puntos de unión**

Puede crear un volumen de datos sin especificar un punto de unión. El volumen resultante no se monta automáticamente y no se puede configurar para acceso NAS. Debe montar el volumen para poder configurar los recursos compartidos de SMB o las exportaciones de NFS de ese volumen.

#### **Antes de empezar**

- El agregado en el que desea crear el volumen ya debe existir.
- A partir de ONTAP 9.13.1, se pueden crear volúmenes con análisis de capacidad y seguimiento de actividades habilitados. Para activar la capacidad o el seguimiento de actividades, emita el volume create comando con -analytics-state o. -activity-tracking-state establezca en on.

Para obtener más información sobre el análisis de capacidad y el seguimiento de actividades, consulte [Active File System Analytics.](https://docs.netapp.com/es-es/ontap/task_nas_file_system_analytics_enable.html)

#### **Pasos**

1. Cree el volumen sin un punto de unión mediante el siguiente comando:

```
volume create -vserver vserver name -volume volume name -aggregate
aggregate_name -size {integer[KB|MB|GB|TB|PB]} -security-style
{ntfs|unix|mixed}
```
Es opcional especificar un estilo de seguridad del volumen. Si no se especifica un estilo de seguridad, ONTAP crea el volumen con el mismo estilo de seguridad que se aplica al volumen raíz de la máquina virtual de almacenamiento (SVM). Sin embargo, es posible que el estilo de seguridad del volumen raíz no sea el estilo de seguridad que se desea aplicar al volumen de datos. La recomendación es especificar el estilo de seguridad al crear el volumen para minimizar los problemas de acceso a archivos difíciles de solucionar.

Existen muchos parámetros opcionales que se pueden usar para personalizar un volumen de datos. Para aprender más sobre ellos, consulte las páginas de manual de volume create comando.

2. Compruebe que el volumen se ha creado sin un punto de unión:

volume show -vserver vserver name -volume volume name -junction

### **Ejemplo**

En el siguiente ejemplo se crea un volumen denominado «números» ubicado en la SVM vs1 que no se monta en un punto de unión:

```
cluster1::> volume create -vserver vs1 -volume sales -aggregate aggr3
-size 20GB
[Job 3406] Job succeeded: Successful
cluster1::> volume show -vserver vs1 -junction
                  Junction Junction
Vserver Volume Active Junction Path Path Source
--------- ---------- -------- --------------- -----------
vs1 data true /data RW_volume
vs1 home4 true /eng/home RW_volume
vs1 vs1_root - / -
vs1 sales - - -
```
### <span id="page-4-0"></span>**Monte o desmonte volúmenes existentes en el espacio de nombres NAS**

Un volumen se debe montar en el espacio de nombres NAS para poder configurar el acceso de clientes NAS a los datos contenidos en los volúmenes de la máquina virtual de almacenamiento (SVM). Puede montar un volumen en un punto de unión si no está montado actualmente. También es posible desmontar volúmenes.

### **Acerca de esta tarea**

÷.

Si desmonta y desconecta un volumen, los clientes NAS no pueden acceder a todos los datos dentro del punto de unión, incluidos los datos en los volúmenes con puntos de unión ubicados en el espacio de nombres del volumen sin montar.

> Para interrumpir el acceso de un cliente NAS a un volumen, no basta con desmontar el volumen. Debe desconectar el volumen o realizar otros pasos para garantizar que las cachés del identificador de archivos del cliente se invaliden. Para obtener más información, consulte el siguiente artículo de la base de conocimientos:

### ["Los clientes NFSv3 siguen teniendo acceso a un volumen después de eliminarse del espacio](https://kb.netapp.com/Advice_and_Troubleshooting/Data_Storage_Software/ONTAP_OS/NFSv3_clients_still_have_access_to_a_volume_after_being_removed_from_the_namespace_in_ONTAP) [de nombres de ONTAP"](https://kb.netapp.com/Advice_and_Troubleshooting/Data_Storage_Software/ONTAP_OS/NFSv3_clients_still_have_access_to_a_volume_after_being_removed_from_the_namespace_in_ONTAP)

Al desmontar y desconectar un volumen, no se pierden datos dentro del volumen. Además, se conservan las políticas de exportación de volúmenes existentes y los recursos compartidos de SMB creados en el volumen o en directorios y puntos de unión dentro del volumen desmontado. Si vuelve a montar el volumen desmontado, los clientes NAS pueden acceder a los datos contenidos en el volumen mediante políticas de exportación y recursos compartidos SMB existentes.

### **Pasos**

1. Realice la acción deseada:

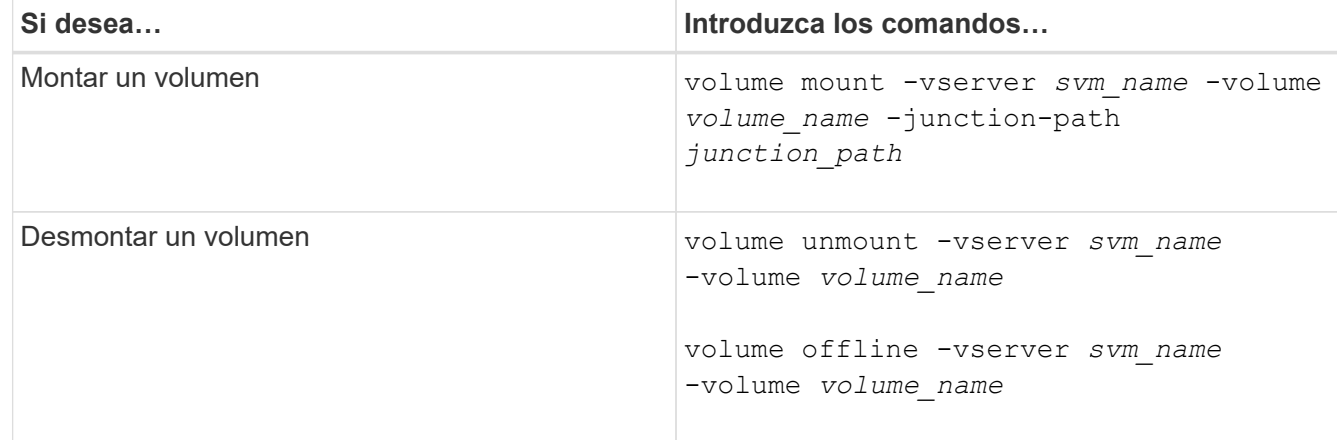

2. Compruebe que el volumen esté en el estado de montaje deseado:

```
volume show -vserver svm_name -volume volume_name -fields state,junction-
path,junction-active
```
### **Ejemplos**

El siguiente ejemplo monta un volumen llamado "sales" ubicado en SVM "VS1" al punto de unión "/sales":

```
cluster1::> volume mount -vserver vs1 -volume sales -junction-path /sales
cluster1::> volume show -vserver vs1 state,junction-path,junction-active
vserver volume state junction-path junction-active
--------- ---------- -------- --------------- ----------------
vs1 data online /data true
vs1 home4 online /eng/home true
vs1 sales online /sales true
```
El siguiente ejemplo desmonta y desconecta un volumen llamado "data" ubicado en la SVM "VS1":

```
cluster1::> volume unmount -vserver vs1 -volume data
cluster1::> volume offline -vserver vs1 -volume data
cluster1::> volume show -vserver vs1 -fields state, junction-path, junction-
active
vserver volume state junction-path junction-active
--------- ---------- --------- --------------- ---------------
vs1 data offline
vs1 home4 online /eng/home true
vs1 sales online /sales true
```
### <span id="page-6-0"></span>**Muestra información sobre el montaje del volumen y los puntos de unión**

Puede ver información sobre los volúmenes montados para las máquinas virtuales de almacenamiento (SVM) y los puntos de unión a los que están montados los volúmenes. También puede determinar qué volúmenes no están montados en un punto de unión. Esta información se puede usar para comprender y gestionar el espacio de nombres de la SVM.

### **Paso**

1. Realice la acción deseada:

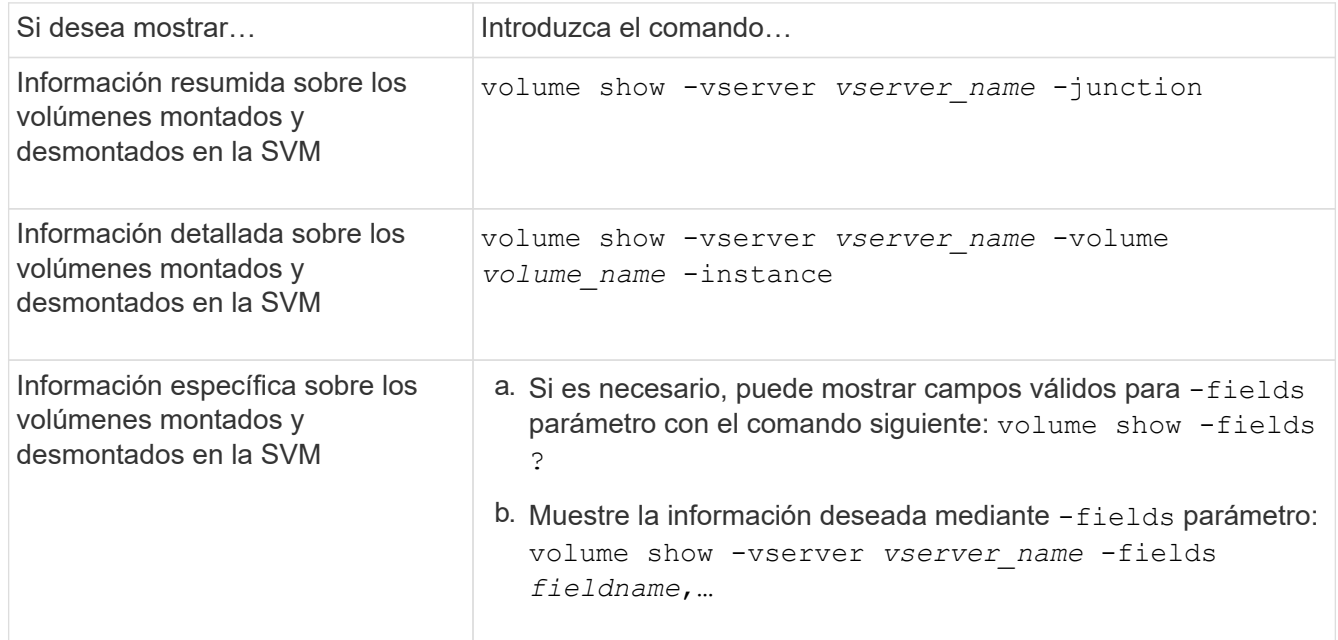

### **Ejemplos**

En el siguiente ejemplo, se muestra un resumen de los volúmenes montados y desmontados en la SVM vs1:

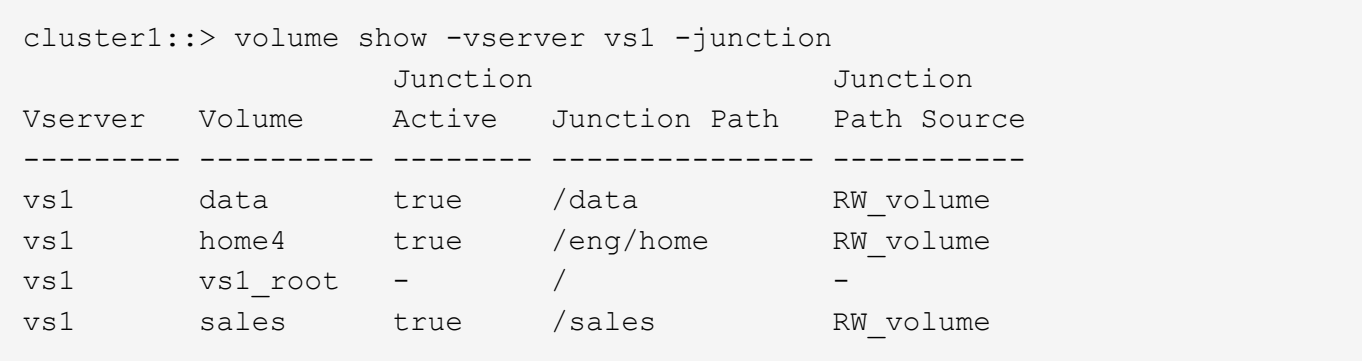

En el siguiente ejemplo, se muestra información sobre campos especificados para los volúmenes ubicados en la SVM vs2:

```
cluster1::> volume show -vserver vs2 -fields
vserver, volume, aggregate, size, state, type, security-style, junction-
path, junction-parent, node
vserver volume aggregate size state type security-style junction-path
junction-parent node
  ------- ------ --------- ---- ------ ---- -------------- -------------
--------------- -----
vs2 data1 aggr3 2GB online RW unix -
node3
vs2 data2 aggr3 1GB online RW ntfs /data2
vs2_root node3
vs2 data2_1 aggr3 8GB online RW ntfs /data2/d2_1
data2 node3
vs2 data2_2 aggr3 8GB online RW ntfs /data2/d2_2
data2 node3
vs2 pubs aggr1 1GB online RW unix /publications
vs2_root node1
vs2 images aggr3 2TB online RW ntfs /images
vs2_root node3
vs2 logs aggr1 1GB online RW unix /logs
vs2_root node1
vs2 vs2 root aggr3 1GB online RW ntfs / /
node3
```
### **Información de copyright**

Copyright © 2024 NetApp, Inc. Todos los derechos reservados. Imprimido en EE. UU. No se puede reproducir este documento protegido por copyright ni parte del mismo de ninguna forma ni por ningún medio (gráfico, electrónico o mecánico, incluidas fotocopias, grabaciones o almacenamiento en un sistema de recuperación electrónico) sin la autorización previa y por escrito del propietario del copyright.

El software derivado del material de NetApp con copyright está sujeto a la siguiente licencia y exención de responsabilidad:

ESTE SOFTWARE LO PROPORCIONA NETAPP «TAL CUAL» Y SIN NINGUNA GARANTÍA EXPRESA O IMPLÍCITA, INCLUYENDO, SIN LIMITAR, LAS GARANTÍAS IMPLÍCITAS DE COMERCIALIZACIÓN O IDONEIDAD PARA UN FIN CONCRETO, CUYA RESPONSABILIDAD QUEDA EXIMIDA POR EL PRESENTE DOCUMENTO. EN NINGÚN CASO NETAPP SERÁ RESPONSABLE DE NINGÚN DAÑO DIRECTO, INDIRECTO, ESPECIAL, EJEMPLAR O RESULTANTE (INCLUYENDO, ENTRE OTROS, LA OBTENCIÓN DE BIENES O SERVICIOS SUSTITUTIVOS, PÉRDIDA DE USO, DE DATOS O DE BENEFICIOS, O INTERRUPCIÓN DE LA ACTIVIDAD EMPRESARIAL) CUALQUIERA SEA EL MODO EN EL QUE SE PRODUJERON Y LA TEORÍA DE RESPONSABILIDAD QUE SE APLIQUE, YA SEA EN CONTRATO, RESPONSABILIDAD OBJETIVA O AGRAVIO (INCLUIDA LA NEGLIGENCIA U OTRO TIPO), QUE SURJAN DE ALGÚN MODO DEL USO DE ESTE SOFTWARE, INCLUSO SI HUBIEREN SIDO ADVERTIDOS DE LA POSIBILIDAD DE TALES DAÑOS.

NetApp se reserva el derecho de modificar cualquiera de los productos aquí descritos en cualquier momento y sin aviso previo. NetApp no asume ningún tipo de responsabilidad que surja del uso de los productos aquí descritos, excepto aquello expresamente acordado por escrito por parte de NetApp. El uso o adquisición de este producto no lleva implícita ninguna licencia con derechos de patente, de marcas comerciales o cualquier otro derecho de propiedad intelectual de NetApp.

Es posible que el producto que se describe en este manual esté protegido por una o más patentes de EE. UU., patentes extranjeras o solicitudes pendientes.

LEYENDA DE DERECHOS LIMITADOS: el uso, la copia o la divulgación por parte del gobierno están sujetos a las restricciones establecidas en el subpárrafo (b)(3) de los derechos de datos técnicos y productos no comerciales de DFARS 252.227-7013 (FEB de 2014) y FAR 52.227-19 (DIC de 2007).

Los datos aquí contenidos pertenecen a un producto comercial o servicio comercial (como se define en FAR 2.101) y son propiedad de NetApp, Inc. Todos los datos técnicos y el software informático de NetApp que se proporcionan en este Acuerdo tienen una naturaleza comercial y se han desarrollado exclusivamente con fondos privados. El Gobierno de EE. UU. tiene una licencia limitada, irrevocable, no exclusiva, no transferible, no sublicenciable y de alcance mundial para utilizar los Datos en relación con el contrato del Gobierno de los Estados Unidos bajo el cual se proporcionaron los Datos. Excepto que aquí se disponga lo contrario, los Datos no se pueden utilizar, desvelar, reproducir, modificar, interpretar o mostrar sin la previa aprobación por escrito de NetApp, Inc. Los derechos de licencia del Gobierno de los Estados Unidos de América y su Departamento de Defensa se limitan a los derechos identificados en la cláusula 252.227-7015(b) de la sección DFARS (FEB de 2014).

### **Información de la marca comercial**

NETAPP, el logotipo de NETAPP y las marcas que constan en <http://www.netapp.com/TM>son marcas comerciales de NetApp, Inc. El resto de nombres de empresa y de producto pueden ser marcas comerciales de sus respectivos propietarios.